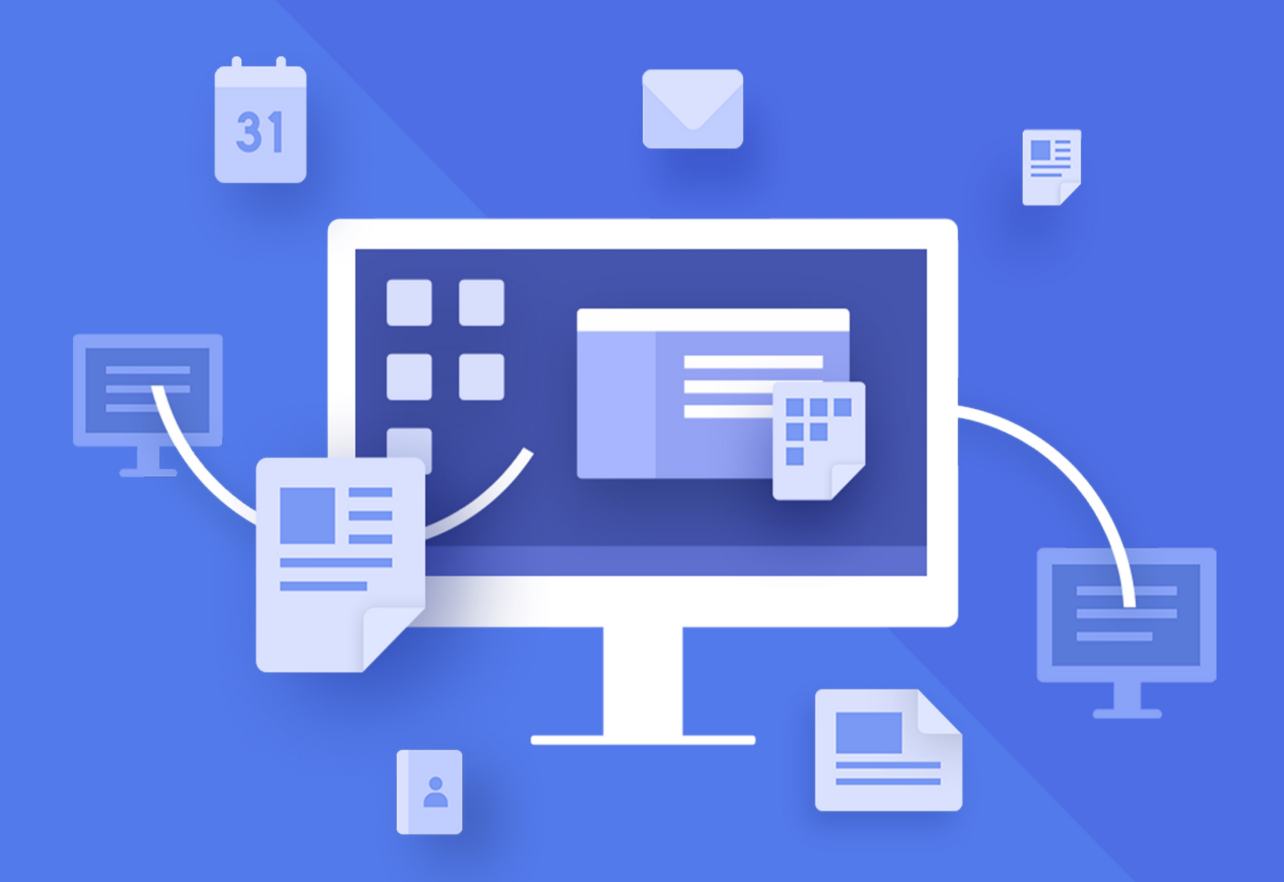

# МойОфис Стандартный 2

## Информация о новой версии программного обеспечения

© ООО «НОВЫЕ ОБЛАЧНЫЕ ТЕХНОЛОГИИ», 2013–2024

**ООО «НОВЫЕ ОБЛАЧНЫЕ ТЕХНОЛОГИИ»**

#### **ПРОГРАММНОЕ ОБЕСПЕЧЕНИЕ**

#### **«МОЙОФИС СТАНДАРТНЫЙ 2»**

## **ИНФОРМАЦИЯ О НОВОЙ ВЕРСИИ ПРОГРАММНОГО ОБЕСПЕЧЕНИЯ (RELEASE NOTES)**

**2.8**

**На 15 листах**

**Москва**

Все упомянутые в этом документе названия продуктов, логотипы, торговые марки и товарные знаки принадлежат их владельцам.

Товарные знаки «МойОфис» и «MyOffice» принадлежат ООО «НОВЫЕ ОБЛАЧНЫЕ ТЕХНОЛОГИИ».

Ни при каких обстоятельствах нельзя истолковывать любое содержимое настоящего документа как прямое или косвенное предоставление лицензии или права на использование товарных знаков, логотипов или знаков обслуживания, приведенных в нем. Любое несанкционированное использование этих товарных знаков, логотипов или знаков обслуживания без письменного разрешения их правообладателя строго запрещено.

#### СОДЕРЖАНИЕ

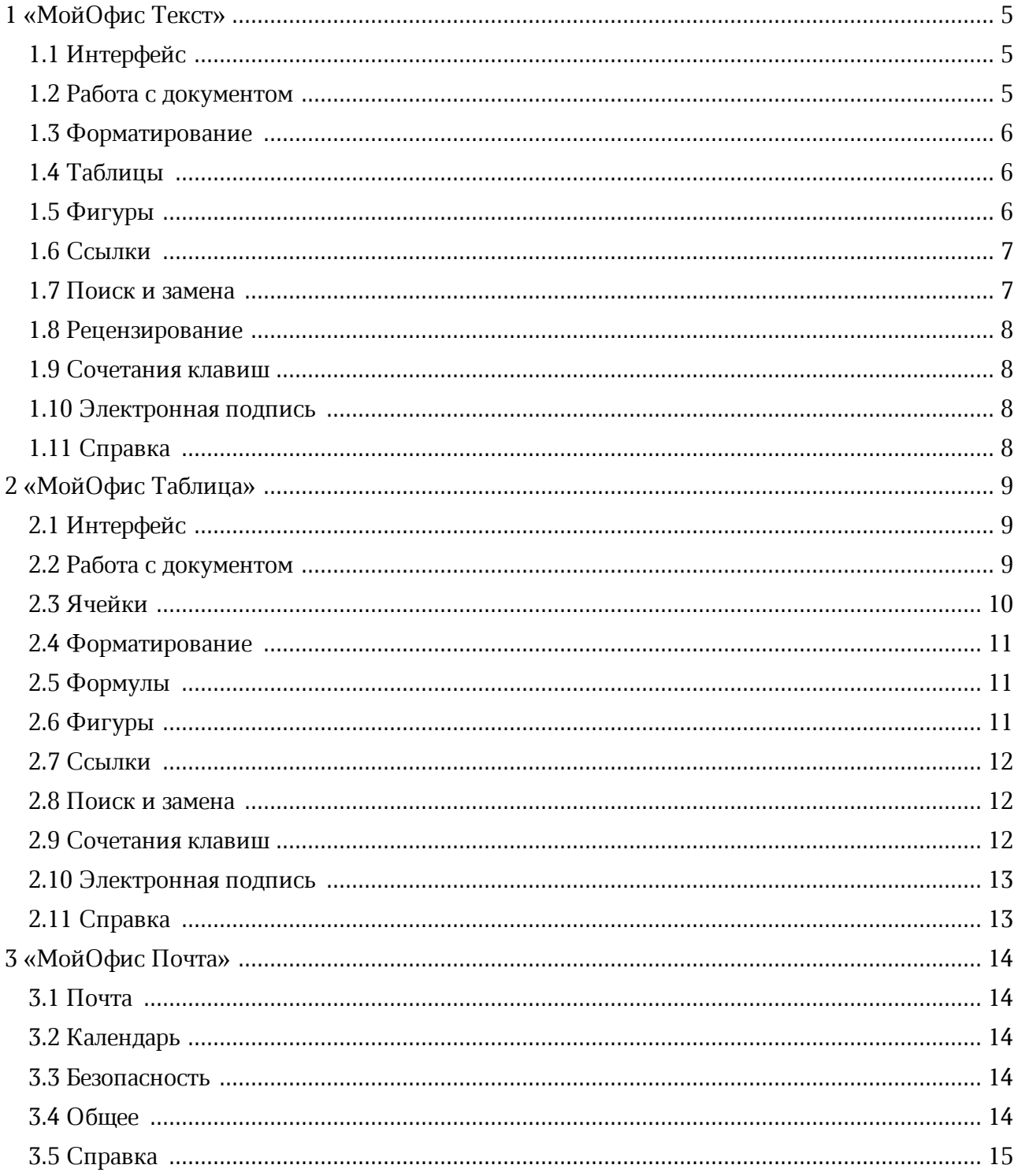

#### <span id="page-4-0"></span>**1 «МОЙОФИС ТЕКСТ»**

#### <span id="page-4-1"></span>**1.1 Интерфейс**

#### **Изменения в интерфейсе приложения:**

- В меню «Формат > Таблица» убрана команда «Разъединить ячейки» и добавлена команда «Разделить ячейку».
- На панель инструментов, в раздел «Таблица» добавлена кнопка «Разделить ячейку».
- Обновлен интерфейс панели поиска и замены данных.
- Обновлен интерфейс окна «Вставить ссылку»/«Редактировать ссылку».
- В окно «Вставить ссылку»/«Редактировать ссылку» добавлены инструменты для вставки ссылки на внешний файл.
- В окна выбора цвета текста, цвета заливки ячеек, границ ячеек, цвета линии, контура фигуры и заливки фигуры добавлена палитра «Стандартные цвета».
- В окнах выбора цвета текста, цвета заливки ячеек, границ ячеек, цвета линии, контура фигуры и заливки фигуры количество цветов в палитре «Последние цвета» увеличено до 10.
- В окне выбора цвета выделения текста количество цветов в палитре «Последние цвета» увеличено до 8.

#### <span id="page-4-2"></span>**1.2 Работа с документом**

#### **Новые возможности:**

- Если для файла средствами ОС установлено свойство «Только чтение», то данный файл открывается в режиме просмотра. При необходимости пользователь может создать редактируемую копию документа.
- Если файл открыт на редактирование в другом приложении или другим пользователем, то данный файл открывается в режиме просмотра. Пользователь может выполнять периодическую проверку доступности документа или создать его редактируемую копию.

#### **Ограничения:**

- В режиме просмотра открываются только локальные документы и документы, открытые через удаленный сервер (в том числе через WebDAV).
- На ОС Windows / ОС Linux режим просмотра не используется для файлов в формате DOC, так как при открытии таких файлов происходит их автоматическая конвертация в формат DOCX.

- Файл открывается в режиме редактирования, если он открыт в другом приложении, но этим приложением не создан lock-файл.
- Ограничения по поддержке WebDAV:
	- § Файлы, предназначенные только для чтения, открываются в режиме редактирования.
	- Для сохранения копии файла по умолчанию выбирается локальная папка Temp.

#### <span id="page-5-0"></span>**1.3 Форматирование**

#### **Новые возможности:**

- Добавлена возможность выбора цвета текста из набора 10 стандартных цветов.
- Увеличено количество последних цветов, ранее выбранных пользователем при форматировании документа, с 5 до 10.
- Увеличено количество последних цветов, ранее выбранных пользователем для выделения текста, с 4 до 8.
- Цвет, выбранный пользователем для текста или выделения текста, отмечается флажком.

#### <span id="page-5-1"></span>**1.4 Таблицы**

#### **Новые возможности:**

- Добавлена возможность разделения ячейки в таблице на несколько столбцов и строк.
- Добавлена возможность выбора цвета заливки ячеек и границ ячеек из набора 10 стандартных цветов.
- Цвет, выбранный пользователем для заливки ячеек или границ ячеек, отмечается флажком.

#### **Ограничения:**

- Недоступно одновременное разделение нескольких ячеек.
- Недоступно одновременное разделение ячейки на столбцы и строки.

#### <span id="page-5-2"></span>**1.5 Фигуры**

#### **Новые возможности:**

- Добавлена возможность выбора цвета линии, контура фигуры и заливки фигуры из набора 10 стандартных цветов.
- Цвет, выбранный пользователем для линии, контура фигуры или заливки фигуры, отмечается флажком.

#### <span id="page-6-0"></span>**1.6 Ссылки**

#### **Новые возможности:**

– Добавлена возможность вставки ссылки на внешние документы. Документ можно выбрать в списке из последних 50 файлов, открывавшихся в приложениях «МойОфис Текст», «МойОфис Таблица» и «МойОфис Презентация», или в окне файлового менеджера. Поддерживается работа с сетевыми директориями, доступными по протоколу SMB.

#### **Ограничения:**

- Для корректной работы функции файловый менеджер операционной системы должен поддерживать сетевые папки и смену директорий в них.
- Доступ к сетевым директориям может обрабатываться на разных ОС по разному:
	- На ОС Astra Linux после потери соединения с сетевой директорией переход по ссылке (без указания протокола) вызывает ошибку или всплывающее сообщение «Файл не найден».
	- На ОС macOS после потери соединения с сетевой директорией первый переход по ссылке (без указания протокола) производится аналогично переходу по рабочей сетевой ссылке (если сетевой каталог еще не удален в Finder). Такой переход вызывает удаление каталога в Finder, и все последующие переходы вызывают ошибку или всплывающее сообщение «Файл не найден».
- Сетевые директории FTP/SFTP могут работать некорректно.

#### <span id="page-6-1"></span>**1.7 Поиск и замена**

#### **Новые возможности:**

- Добавлена возможность перемещаться по списку найденных совпадений с помощью клавиш «Стрелка вверх» и «Стрелка вниз».
- Добавлено диалоговое окно с сообщением «Заменить все совпадения?», которое открывается при нажатии на кнопку «Заменить все».
- Для документа, открытого в режиме просмотра, доступен только поиск данных (без замены).

#### **Ограничения:**

– Для перемещения по списку найденных совпадений с помощью клавиш клавиатуры «Стрелка вверх» и «Стрелка вниз» необходимо предварительно выделить любое совпадение щелчком мыши.

#### <span id="page-7-0"></span>**1.8 Рецензирование**

#### **Новые возможности:**

- Исправлено ограничение в работе с документом формата ODT, созданным в «МойОфис Текст», а затем открытым для работы в LibreOffice Writer: правки по добавлению и удалению таблиц и строк теперь отображаются в обоих приложениях корректно.
- В дополнение к существующей цветовой маркировке правок по добавлению/удалению таблиц/строк зеленым и красным цветом реализована подсветка правки цветом пользователя при наведении на нее курсора мыши на панели рецензирования.

#### <span id="page-7-1"></span>**1.9 Сочетания клавиш**

#### **Новые возможности:**

- Добавлены сочетания клавиш для быстрого перемещения между элементами окна вставки ссылки.
- Добавлены сочетания клавиш для быстрого перемещения между элементами панели поиска и замены данных.
- Добавлено сочетание клавиш Alt+Backspace для отмены последнего выполненного действия на ОС Windows / ОС Linux.
- Добавлены сочетания клавиш Ctrl+Shift+Z и Shift+Alt+Backspace для повторения результата отмененного действия на ОС Windows / ОС Linux.
- Добавлено сочетание клавиш Ctrl+Shift+R / û Shift+ $\mathcal{R}$ Cmd+R для отображения и скрытия линеек.

#### <span id="page-7-2"></span>**1.10 Электронная подпись**

#### **Новые возможности:**

– Если для документа с подписью средствами ОС установлено свойство «Только чтение» или документ используется другим пользователем или приложением, то документ открывается в режиме просмотра. При необходимости можно создать редактируемую копию этого документа без подписей.

#### <span id="page-7-3"></span>**1.11 Справка**

Обновлена справка о работе приложения в соответствии с версией 2.8.

#### <span id="page-8-0"></span>**2 «МОЙОФИС ТАБЛИЦА»**

#### **2.1 Интерфейс**

#### **Изменения в интерфейсе приложения:**

- Обновлен интерфейс панели поиска и замены данных.
- На панель поиска и замены данных добавлена кнопка поиска.
- В окно «Удаление дубликатов» добавлена флаговая кнопка «Расширить автоматически».
- Обновлен интерфейс окна «Вставить ссылку»/«Редактировать ссылку».
- В окно «Вставить ссылку»/«Редактировать ссылку» добавлены инструменты для вставки ссылки на внешний файл.
- В меню «Данные» добавлена команда «Пересчитать принудительно» для пересчета формул.
- В окна выбора цвета текста, цвета заливки ячеек, границ ячеек, цвета линии, контура фигуры и заливки фигуры добавлена палитра «Стандартные цвета».
- В окнах выбора цвета текста, цвета заливки ячеек, границ ячеек, цвета линии, контура фигуры и заливки фигуры количество цветов в палитре «Последние цвета» увеличено до 10.
- В окне выбора цвета выделения текста количество цветов в палитре «Последние цвета» увеличено до 8.

#### <span id="page-8-1"></span>**2.2 Работа с документом**

#### **Новые возможности:**

- Если для файла средствами ОС установлено свойство «Только чтение», то данный файл открывается в режиме просмотра. При необходимости пользователь может создать редактируемую копию документа.
- Если файл открыт на редактирование в другом приложении или другим пользователем, то данный файл открывается в режиме просмотра. Пользователь может выполнять периодическую проверку доступности документа или создать его редактируемую копию.

#### **Ограничения:**

- В режиме просмотра открываются только локальные документы и документы, открытые через удаленный сервер (в том числе через WebDAV).
- На ОС Windows / ОС Linux режим просмотра не используется для файлов в формате XLS, так как при открытии таких файлов происходит их автоматическая конвертация в формат XLSX.

- Файл открывается в режиме редактирования, если он открыт в другом приложении, но этим приложением не создан lock-файл.
- В режиме просмотра в файлах формата XLSX пересчитываются некоторые формулы.
- Ограничения по поддержке WebDAV:
	- § Файлы, предназначенные только для чтения, открываются в режиме редактирования.
	- § Для сохранения копии файла по умолчанию выбирается локальная папка Temp.

#### <span id="page-9-0"></span>**2.3 Ячейки**

#### **Новые возможности:**

- Добавлена возможность выбора цвета заливки ячеек и границ ячеек из набора 10 стандартных цветов.
- Цвет, выбранный пользователем для заливки ячеек или границ ячеек, отмечается флажком.
- Если диапазон ячеек для автозаполнения выходит за границы рабочей области листа, то рабочая область расширяется автоматически.
- Если в диапазоне-образце содержится объединенная ячейка, то в диапазоне автозаполнения автоматически создается идентичная объединенная ячейка, в которой продолжается указанная последовательность данных.
- Добавлена возможность быстро уменьшить диапазон данных, полученных в результате автозаполнения. При уменьшении диапазона удаляются данные, расположенные в столбцах справа или в строках снизу.
- Добавлена возможность расширить выбранный диапазон данных для поиска дубликатов. При установке флажка «Расширить автоматически» в окне «Удаление дубликатов» в диапазон поиска добавляются данные, расположенные рядом с выделенным диапазоном и соответствующие условиям поиска и удаления дубликатов.
- Диапазон данных для поиска дубликатов расширяется автоматически, если на листе выделена одна ячейка, но в соседних ячейках есть данные, которые соответствуют условиям поиска и удаления дубликатов.
- Добавлена поддержка работы с ячейками, для которых в сторонних редакторах настроена проверка вводимой даты.

#### **Ограничения:**

- Невозможно изменить условия проверки для даты.
- Невозможно изменить текст подсказки, указанный в стороннем редакторе.
- Из стороннего редактора не переносится тип и текст ошибки, выводится стандартный текст.
- При объединении ячеек условия проверки данных сохраняются только из левой верхней ячейки диапазона. При разъединении ячеек условия проверки данных сохраняются в верхней левой ячейке диапазона, если до объединения ячеек они были заданы для этой ячейки.

#### <span id="page-10-0"></span>**2.4 Форматирование**

#### **Новые возможности:**

- Добавлена возможность выбора цвета текста из набора 10 стандартных цветов.
- Увеличено количество последних цветов, ранее выбранных пользователем при форматировании документа, с 5 до 10.
- Увеличено количество последних цветов, ранее выбранных пользователем для выделения текста, с 4 до 8.
- Цвет, выбранный пользователем для текста или выделения текста, отмечается флажком.

#### <span id="page-10-1"></span>**2.5 Формулы**

#### **Новые возможности:**

– Документы с множеством формул в популярном формате XLSX открываются быстрее. Ускорение открытия происходит за счет использования уже имеющихся результатов расчета формул из кэша файла вместо их повторного вычисления.

#### **Ограничения**:

– Открытие документа без пересчета доступно только для файлов с расширением XLSX. Файлы других форматов открываются с пересчетом всех формул.

#### <span id="page-10-2"></span>**2.6 Фигуры**

#### **Новые возможности:**

- Добавлена возможность выбора цвета линии, контура фигуры и заливки фигуры из набора 10 стандартных цветов.
- Цвет, выбранный пользователем для линии, контура фигуры или заливки фигуры, отмечается флажком.

#### <span id="page-11-0"></span>**2.7 Ссылки**

#### **Новые возможности:**

– Добавлена возможность вставки ссылки на внешние документы. Документ можно выбрать в списке из последних 50 файлов, открывавшихся в приложениях «МойОфис Текст», «МойОфис Таблица» и «МойОфис Презентация», или в окне файлового менеджера. Поддерживается работа с сетевыми директориями, доступными по протоколу SMB.

#### **Ограничения:**

- Для корректной работы функции файловый менеджер операционной системы должен поддерживать сетевые папки и смену директорий в них.
- Доступ к сетевым директориям может обрабатываться на разных ОС по разному:
	- На ОС Astra Linux после потери соединения с сетевой директорией переход по ссылке (без указания протокола) вызывает ошибку или всплывающее сообщение «Файл не найден».
	- На ОС macOS после потери соединения с сетевой директорией первый переход по ссылке (без указания протокола) производится аналогично переходу по рабочей сетевой ссылке (если сетевой каталог еще не удален в Finder). Такой переход вызывает удаление каталога в Finder, и все последующие переходы вызывают ошибку или всплывающее сообщение «Файл не найден».
- Сетевые директории FTP/SFTP могут работать некорректно.

#### <span id="page-11-1"></span>**2.8 Поиск и замена**

#### **Новые возможности:**

– В документе, открытом в режиме просмотра, доступен только поиск данных (без замены).

#### <span id="page-11-2"></span>**2.9 Сочетания клавиш**

#### **Новые возможности:**

- Добавлены сочетания клавиш для быстрого перемещения между элементами окна вставки ссылки.
- Добавлено сочетание клавиш Ctrl+Shift+F9 / ⇧Shift+⌘Cmd+F9 для быстрого выполнения команды «Данные > Пересчитать принудительно».

- Добавлено сочетание клавиш Alt+Backspace для отмены последнего выполненного действия на ОС Windows / ОС Linux.
- Добавлены сочетания клавиш Ctrl+Shift+Z и Shift+Alt+Backspace для повторения результата отмененного действия на ОС Windows / ОС Linux.

#### <span id="page-12-0"></span>**2.10 Электронная подпись**

#### **Новые возможности:**

– Если для документа с подписью средствами ОС установлено свойство «Только чтение» или документ используется другим пользователем или приложением, то документ открывается в режиме просмотра. При необходимости можно создать редактируемую копию этого документа без подписей.

#### <span id="page-12-1"></span>**2.11 Справка**

Обновлена справка о работе приложения в соответствии с версией 2.8.

#### <span id="page-13-0"></span>**3 «МОЙОФИС ПОЧТА»**

#### **3.1 Почта**

#### **Новые возможности:**

– Добавлена возможность отправки письма с указанием альтернативного адреса электронной почты отправителя (почтового алиаса).

#### <span id="page-13-1"></span>**3.2 Календарь**

#### **Новые возможности:**

- Реализовано уведомление пользователя о конфликте событий при получении приглашения на событие. Уведомление о конфликте выводится при пересечении события по времени с другим событием в календаре пользователя (принятым, ориентировочно принятым или еще необработанным).
- Реализовано отображение календарей других пользователей, к которым был предоставлен доступ, при работе с почтовым сервером Mailion (предоставление доступа выполняется через веб-приложение Mailion).

#### <span id="page-13-2"></span>**3.3 Безопасность**

#### **Новые возможности:**

- Реализован встроенный механизм защиты от перебора пароля роботом с тестом подтверждения СAPTCHA (англ. Completely Automated Public Turing test to tell Computers and Humans Apart).
- Добавлена настройка по умолчанию, позволяющая использовать корневой сертификат собственного центра сертификации для подключения к почтовым серверам через защищенные протоколы SMTPS, IMAPS.

#### <span id="page-13-3"></span>**3.4 Общее**

#### **Улучшения:**

– Исправлена проблема, приводившая к невозможности отправки документа по почте в редакторах «МойОфис Текст» и «МойОфис Таблица» (меню «Общий доступ > Отправить по почте») в ОС ALT Linux.

- Исправлена проблема, приводившая к некорректной работе функции автоматического включения автономного режима при отсутствии подключения к сети.
- Исправлена проблема, приводившая к неработоспособности функции отображения подсказок при наборе имени получателя письма/участника события при работе с почтовым сервером Mailion.

#### <span id="page-14-0"></span>**3.5 Справка**

Обновлена справка о работе приложения в соответствии с версией 2.8.